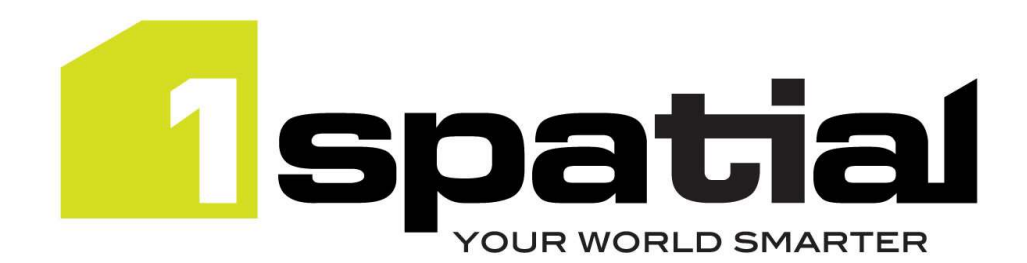

# Release Notes

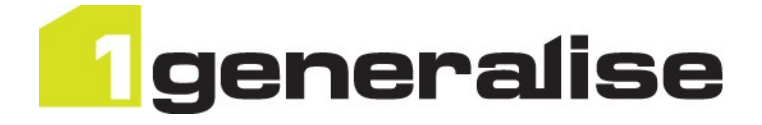

# 1Generalise

Version 1.1.102

29 April 2016

Copyright © 2016, 1Spatial Group Ltd. All rights reserved. 1Spatial Group Limited · Registered in England No. 4785688 Registered Office Tennyson House, Cambridge Business Park, Cambridge, CB4 0WZ, UK Telephone: +44 (0)1223 420414 Fax: +44 (0)1223 420044 www.1spatial.com

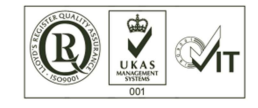

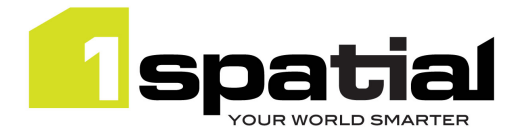

# Contents

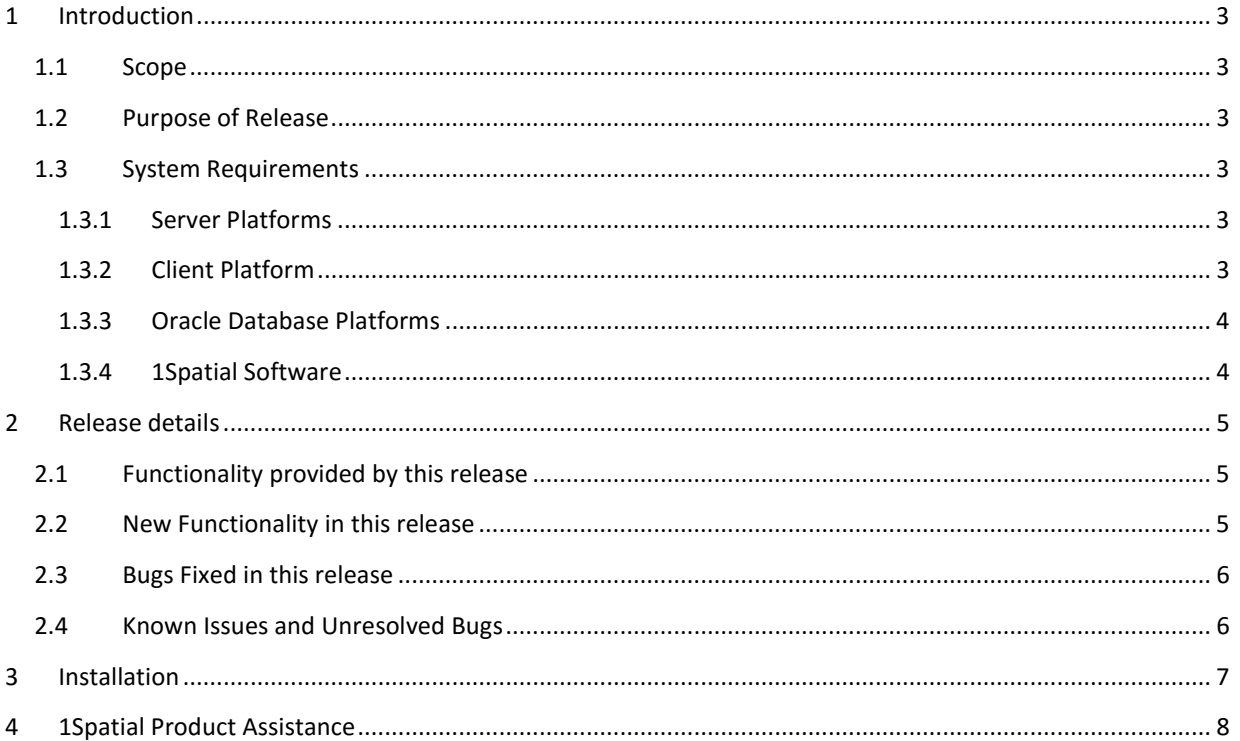

29 April 2016

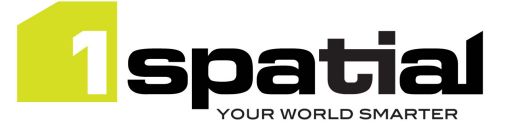

## 1 Introduction

### 1.1 Scope

The purpose of the Release Note is to document the new functionality provided by the release and any known issues or limitations. The release notes will also record any administrative instructions that are specific to this release and not recorded elsewhere.

### 1.2 Purpose of Release

The main purpose of this release is to fix a critical bug in the building simplification process. Two other bugs and two improvements to the snap area function have also been included in this release.

## 1.3 System Requirements

#### 1.3.1 Server Platforms

This version of 1Generalise is supported on the following server platforms.

#### Windows Server 2012 R2

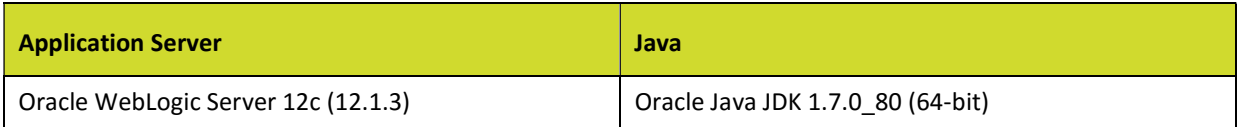

Common components (required with any application server):

 Microsoft Visual C++ 2013 runtime (may be downloaded from https://www.microsoft.com/enus/download/details.aspx?id=40784)

#### Red Hat Enterprise Linux 6.7 (64-bit)

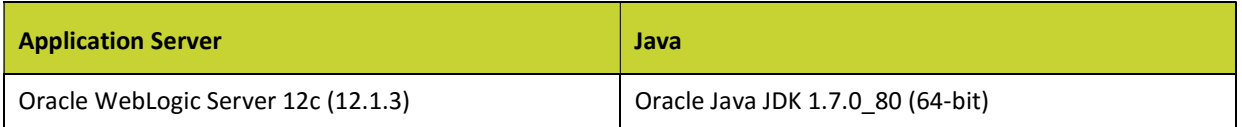

#### 1.3.2 Client Platform

This version of 1Generalise is supported with the following browser clients:

- Microsoft Internet Explorer version 10 or 11
- Chrome version 46
- Mozilla Firefox version 41

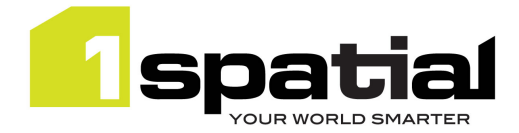

Other browser clients may be used, but support requests will only be progressed if the issue can be replicated on a supported browser.

#### 1.3.3 Oracle Database Platforms

This version of 1Generalise is supported on all operating systems listed in section 1.3.1, with the following database platforms for both the 1Generalise repository and as a spatial data source:

- Oracle Database 11g R2 (11.2.0.2 or newer) Enterprise Edition
- Oracle Database 11g R2 (11.2.0.2 or newer) Standard Edition

#### 1.3.4 1Spatial Software

All required 1Spatial Software is included in the 1Generalise release. The 1Spatial Data Access Manager (DAM), which controls multi-user access to the 1Generalise cache, must be installed first. See the Installation Guide for more information.

29 April 2016

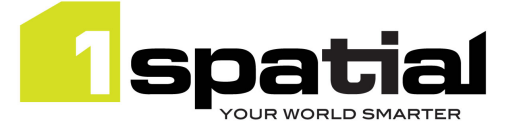

## 2 Release details

## 2.1 Functionality provided by this release

1Generalise automatically generalises spatial data to derive products at a lower resolution or scale. Source and target data are stored in an Oracle database. The User Interface is used to:

- Create a Classification: how to translate the source and target Oracle data models into the schema used for generalisation. Data from each Oracle table is classified into one or more classes based on column values; e.g. create Road and Railway features from a table of topographic lines.
- Inspect the available Flowlines, each containing the generalisation logic for a specific product derivation. 1Generalise comes with one example Flowline.
- Configure a Profile, which defines the source and target classifications and specifies which generalisation processes will be applied to each class in the selected classifications. The default parameter values specified in the chosen Flowline may be overridden for each class being generalised.
- Create a Job based on a Profile, using one of the following processing modes:
	- $\circ$  Spatial extent: the generalisation will process a window in the dataset; this is typically used to tune parameters to obtain an optimum result.
	- National load: the generalisation is applied to a large area (sometimes a full country), by partitioning the area and running smaller jobs in parallel
	- o Change only update: the generalisation process forms a partition around changed features and re-generalises only a small extent where the result may have been affected by the changes

A job may be created either through the user interface or using one of the web services APIs.

The release package contains the following documentation:

- 1Spatial Management Suite Installation Guide: how to install 1Generalise
- 1Spatial Management Suite Administration Guide: how to administer the software
- 1Generalise Concepts Guide: describes the main 1Generalise concepts and the example Flowline provided with the product
- 1Integrate release notes

### 2.2 New Functionality in this release

This version of 1Generalise has benefited from a number of improvements brought to the underlying platform 1Integrate. 1Generalise is now based on 1Integrate 1.1.122, while the previous version was relying on 1Integrate 1.1.119. The details of these improvements can be found in the release notes of 1Integrate 1.1.122, which are included in this release. MSINT-411 is particularly relevant to 1Generalise users: when the system resumes or rewinds a paused session, it now uses a free queue instead of a busy one (when possible).

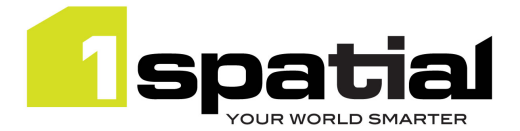

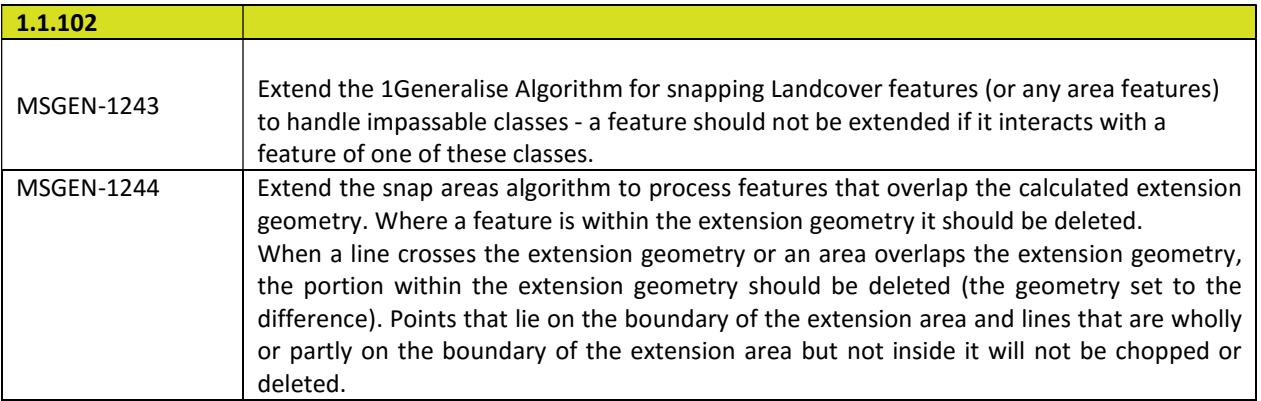

## 2.3 Bugs Fixed in this release

This version of 1Generalise has benefited from improvements made to Gothic. A number of low level geometric bugs have been fixed.

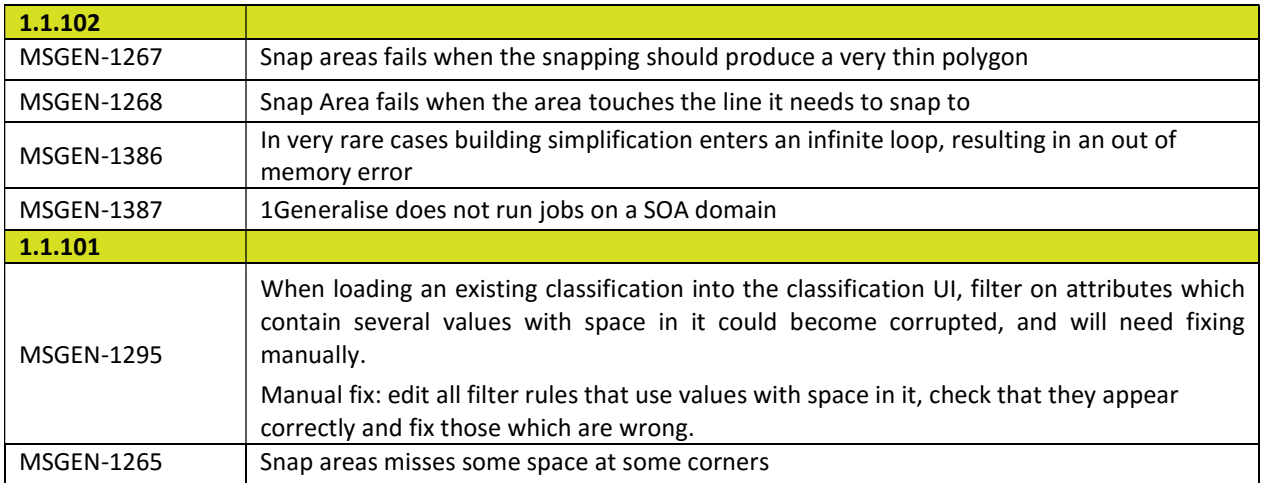

## 2.4 Known Issues and Unresolved Bugs

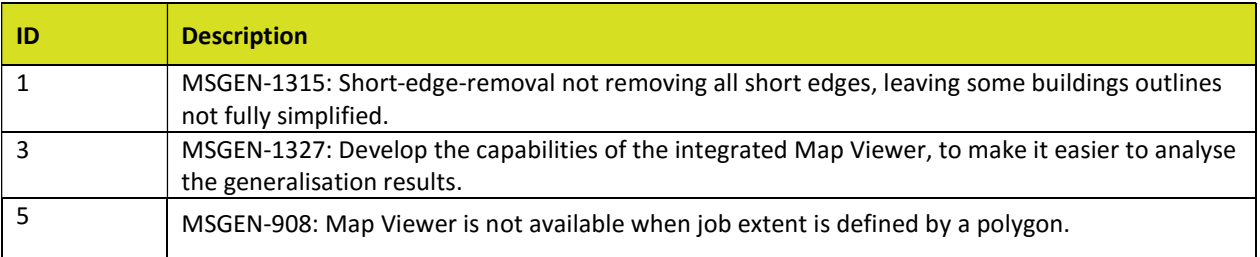

29 April 2016

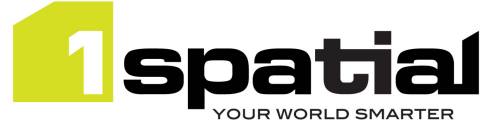

## 3 Installation

Follow the instructions in the 1Spatial Management Suite Installation Guide.

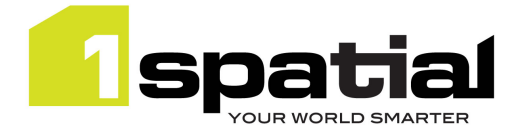

1Generalise

# 4 1Spatial Product Assistance

If assistance is required while deploying this release, contact either your Distributor or 1Spatial Support.

To contact 1Spatial Support, please visit our website: http://www.1spatial.com/services/support

Maximise the value of this release with 1Spatial foundation and advanced training courses. For training enquiries please contact your Account Manager or email training@1spatial.com